# **BACCALAURÉAT SÉRIE S**

## **Épreuve de PHYSIQUE CHIMIE Évaluation des Compétences Expérimentales**

## **Sommaire**

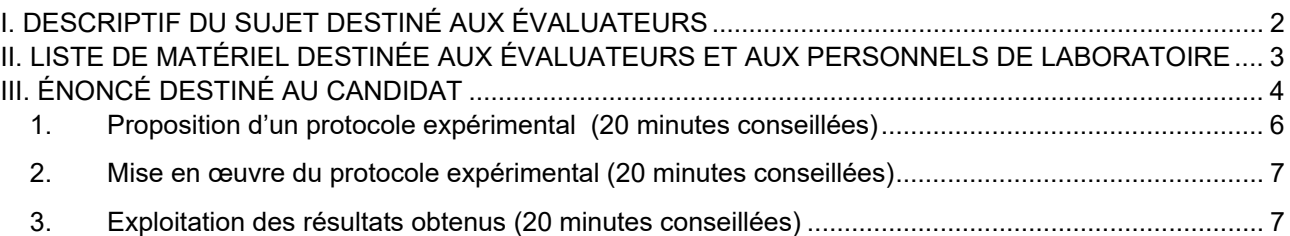

I. DESCRIPTIF DU SUJET DESTINÉ AUX ÉVALUATEURS

#### Tâches à réaliser par le candidat Dans ce sujet, le candidat doit : • proposer un protocole permettant de déterminer la fréquence de deux mêmes notes appartenant à deux gammes différentes (le nom de ces notes n'est pas fourni au candidat) ; • mettre en œuvre le protocole proposé ; • exploiter les données recueillies et les comparer aux fréquences des notes de trois gammes différentes afin de reconnaître la note étudiée ainsi que la gamme correspondante. Compétences évaluées Coefficients respectifs • Analyser (**ANA**) : coefficient **2**  • Réaliser (**REA**) : coefficient **2**  • Valider (**VAL**) : coefficient **2** Préparation du poste de travail Avant le début des épreuves : • L'ordinateur est ouvert ainsi que les logiciels pouvant être utilisés lors de la réalisation du protocole expérimental (ils sont réduits dans la barre des tâches). Les fichiers nécessaires sont placés sur le bureau de l'ordinateur dans un dossier référencé. • Changer éventuellement les fichiers sons plusieurs fois selon le nombre de passage du sujet. Prévoir aussi : des fichiers de secours correspondant à l'acquisition des deux sons étudiés. Ces acquisitions auront été préalablement réalisées par l'examinateur, au moment où il aura testé le sujet. Déroulement de l'épreuve. Gestion des différents appels. Minutage conseillé : • Formulation d'un protocole expérimental **(20 minutes).**  • Mise en œuvre du protocole proposé **(20 minutes).**  • Exploitation des résultats obtenus **(20 minutes).**  Il est prévu **trois appels obligatoires** de la part du candidat. Lors de l'appel n°1, l'évaluateur vérifie que le candidat propose un protocole expérimental pertinent, adapté au matériel fourni. • Lors de **l'appel n° 2**, l'évaluateur vérifie que le candidat met correctement en œuvre le protocole expérimental proposé. Lors de l'appel n°3, l'évaluateur vérifie que le candidat a complété la feuille de calcul. Le reste du temps, l'évaluateur observe le candidat en continu. **Remarques** Les fiches II et III sont à adapter en fonction du matériel utilisé par les candidats au cours de l'année. • L'évaluateur renomme les fichiers sons qu'il a choisi, « note\_1.wav et note\_2.wav », parmi les couples: (note\_a.wav, note\_b.wav) ; (note\_c.wav , note\_d.wav) ; (note\_e.wav, note\_f.wav). L'évaluateur complète la fiche matériel page 2 sur l'énoncé du candidat, en fonction du matériel dont il dispose et page 4, le nom du fichier du tableur (gamme.xls ou gamme.ods). • L'évaluateur indiquera à la question 3 la valeur de l'incertitude de mesure sur la fréquence U(f) qu'il aura déterminée lui-même.

## II. LISTE DE MATÉRIEL DESTINÉE AUX ÉVALUATEURS ET AUX PERSONNELS DE LABORATOIRE

La version modifiable de l'ÉNONCÉ DESTINÉ AU CANDIDAT jointe à la version .pdf vous permettra d'adapter le sujet à votre matériel. Cette adaptation ne devra entraîner EN AUCUN CAS de modifications dans le déroulement de l'évaluation.

#### **Paillasse candidats**

- un casque audio branché sur la sortie audio de la carte son de l'ordinateur
- un dossier dans lequel figureront **cinq** fichiers dont :
	- o quatre fichiers sons :
		- o « gamme\_pythagore.wav »
		- o « gamme\_temperee.wav »
		- o deux fichiers « notes » **choisis parmi les couples de sons** (note\_a.wav, note\_b.wav) (note\_c.wav, note\_d.wav) ; (note\_e.wav, note\_f.wav) **que l'on aura renommés « note\_1.wav »** et **« note\_2.wav »**
	- o un fichier « gamme.xls ou .ods » à compléter par le candidat à l'aide d'un tableur-grapheur
- un ordinateur muni d'un logiciel d'analyse de données audio et d'un logiciel tableur-grapheur
- une notice simplifiée pour chacun des logiciels utilisés

#### *NB : la programmation dans Excel ou sur Open Office Calc est donnée dans la rubrique « AIDES » des fichiers « gamme.xls » et « gamme.ods » et ne nécessite pas de connaître ces tableurs au préalable.*

#### **Paillasse professeur**

• les fichiers « de secours », réalisés par l'examinateur au moment où il testera le sujet, au format du logiciel d'acquisition utilisé

#### **Particularités du sujet, conseils de mise en œuvre**

Un seul protocole est attendu en fonction du matériel et des logiciels proposés.

• Il est nécessaire que l'évaluateur détermine lui-même la valeur de l'incertitude U(f) de mesure sur la fréquence en fonction du matériel utilisé.

Il sera nécessaire d'adapter le sujet au matériel présent dans l'établissement et aux logiciels utilisés au cours de l'année. Afin de faciliter l'appropriation du sujet par le candidat, on lui fournira **une liste concise de matériel et des logiciels en fiche III**.

## III. ÉNONCÉ DESTINÉ AU CANDIDAT

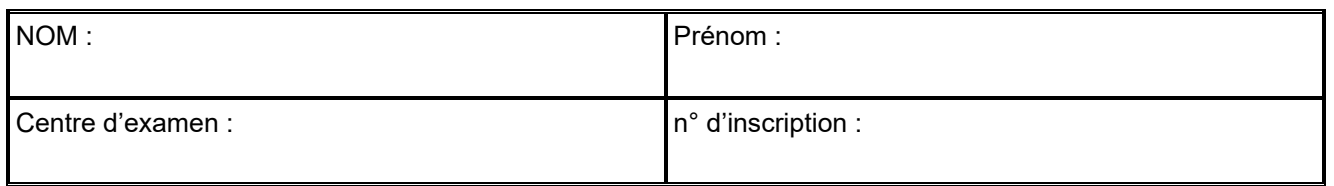

Ce sujet comporte **quatre** feuilles individuelles sur lesquelles le candidat doit consigner ses réponses. Le candidat doit restituer ce document avant de sortir de la salle d'examen.

Le candidat doit agir en autonomie et faire preuve d'initiative tout au long de l'épreuve. En cas de difficulté, le candidat peut solliciter l'examinateur afin de lui permettre de continuer la tâche. L'examinateur peut intervenir à tout moment, s'il le juge utile.

L'usage de calculatrice avec mode examen actif est autorisé. L'usage de calculatrice sans mémoire « type collège » est autorisé.

## **CONTEXTE DU SUJET**

Certains musiciens possèdent une aptitude peu présente dans la population humaine appelée « oreille absolue ». Ils ont la capacité de déterminer, sans référence préalable, le nom d'une ou plusieurs notes successives ou simultanées et de reconnaître des notes très rapprochées, donc très brèves. De plus, ils sont capables de distinguer des intervalles de fréquences infimes, qui varient avec la hauteur de la note, correspondant à peu près à 1 Hz pour le La3.

*Le but de cette épreuve est de montrer, en utilisant le matériel mis à disposition, que deux mêmes notes appartenant à des gammes différentes sont bien distinctes. Il s'agira également d'identifier ces notes et de retrouver leur gamme respective.* 

## **DOCUMENTS MIS À DISPOSITION DU CANDIDAT**

#### **Document 1 : Les gammes utilisées en Occident**

Une **gamme musicale** est une suite de notes, la dernière répétant la première à l'**octave** supérieure. Dans la musique occidentale, l'octave est découpée en douze intervalles : do – do# - ré - ré# - mi - fa -fa# - sol - sol# - la - la# - si - do.

Jusqu'au 16ème siècle, les gammes utilisées en Occident furent construites à partir de sons émis par une corde tendue. Il s'agissait alors d'établir des rapports de fréquences entre les notes donnant une impression agréable à l'oreille.

L'une des premières gammes utilisées dans la Grèce Antique fut la **gamme de Pythagore**. Bien que longtemps employée, cette gamme était imparfaite, l'intervalle entre deux notes d'une octave n'étant pas constant. Des musiciens tentèrent de remédier au problème en proposant de nouvelles gammes ; celle de **Gioseffo Zarlino** (1517-1590) fut la gamme naturelle la plus utilisée.

Au 17ème siècle, une nouvelle gamme fut construite : **la gamme tempérée**, rendue célèbre par Bach. Dans cette gamme, l'octave est découpée en douze intervalles égaux : deux notes successives sont ainsi séparées par une hauteur (appelée en musique « demi-ton ») qui correspond à un rapport de fréquences

égal à  $^{12\!\!/}\!2$  (soit 2 $^{\overline{12}}$ 1  $2^{12}$  ).

#### **Document 2 : Fréquences en Hz des sept notes de l'octave 3 des gammes de Pythagore et Zarlino**

Les octaves sont différenciées par une numérotation : dans la convention française, le numéro 3 est attribué au La de fréquence 440 Hz (gamme tempérée), noté La<sub>3</sub>. Le La de l'octave inférieure (La<sub>2</sub>) aura donc une fréquence de 220 Hz. Le changement d'octave se fait à partir du Do, ainsi on passe du Si<sub>2</sub> au Do<sub>3</sub>.

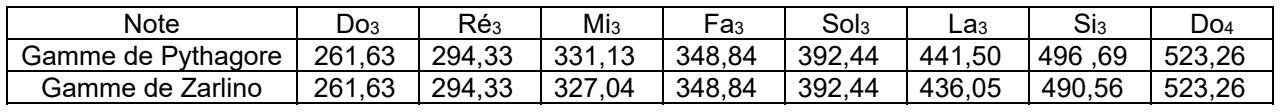

#### **Matériel mis à disposition du candidat**

- un casque audio branché sur la sortie audio de la carte son de l'ordinateur
- quatre fichiers sons : « *gamme\_temperee.wav », « gamme\_pythagore.wav », « note\_1.wav », « note\_2.wav »*
- un fichier à compléter à l'aide d'un tableur-grapheur : « *gamme.xls »* ou « *gamme.ods »*
- un ordinateur muni du logiciel d'analyse de données sonores …………………..… et d'un logiciel tableur-grapheur | .......................
- une notice d'utilisation simplifiée du logiciel d'acquisition de données ..................

## **TRAVAIL À EFFECTUER**

**1. Proposition d'un protocole expérimental** (20 minutes conseillées)

Mettre le casque et écouter successivement les fichiers « *gamme\_pythagore.wav* » et « *gamme\_temperee.wav* ». Des différences sont-elles perceptibles ?

…………………………………………………………………………………………………..……….………..……………….. …………………………………………………………………………………………………..……….………..………………..

On se concentre maintenant sur une note particulière de l'octave 3. Mettre le casque et écouter successivement les fichiers « *note\_1.wav* » et « *note\_2.wav* » correspondant à une même note, mais dans deux gammes différentes parmi les trois citées dans le document 1.

La majorité des personnes ne peut pas différencier ces deux notes à l'oreille. Proposer une explication.

…………………………………………………………………………………………………..……….………..……………….. …………………………………………………………………………………………………..……….………..………………..

Quelle grandeur physique faut-il mesurer pour identifier la gamme dans laquelle se trouvent ces notes ?

…………………………………………………………………………………………………..……….………..………………..

Proposer, de façon détaillée, le protocole expérimental permettant la détermination de cette grandeur à partir du matériel mis à disposition (voir la liste). Le protocole devra expliciter la façon d'utiliser le matériel et le logiciel, les mesures à effectuer ainsi que les éventuels calculs à effectuer.

…………………………………………………………………………………………………..……….………..……………….. …………………………………………………………………………………………………..……….………..……………….. …………………………………………………………………………………………………..……….………..……………….. …………………………………………………………………………………………………..……….………..……………….. …………………………………………………………………………………………………..……….………..………………..

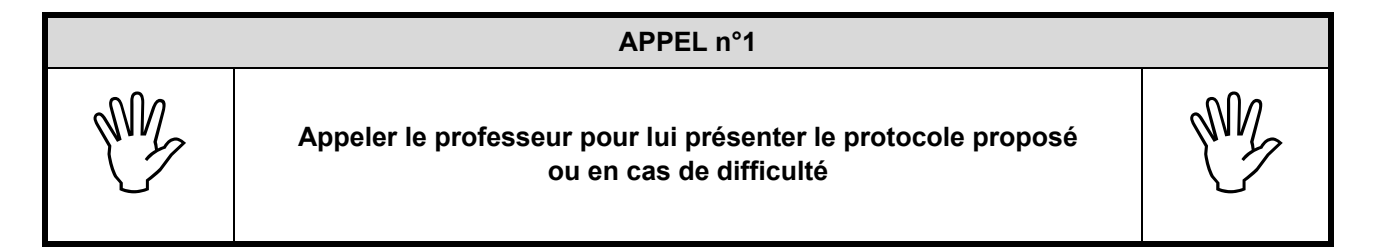

#### **2. Mise en œuvre du protocole expérimental** (20 minutes conseillées)

Mettre en œuvre le protocole et remplir le tableau ci-dessous :

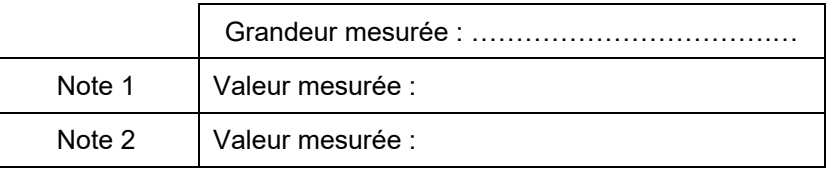

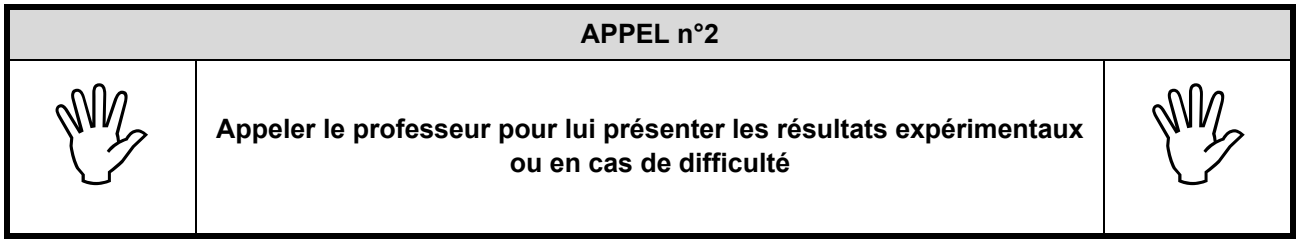

## **3. Exploitation des résultats obtenus** (20 minutes conseillées)

Avec l'aide des documents, programmer la feuille de calcul « gamme.xls » ou « gamme.ods » fournie, afin de déterminer les fréquences des douze notes de la gamme tempérée (cellules avec fond bleu).

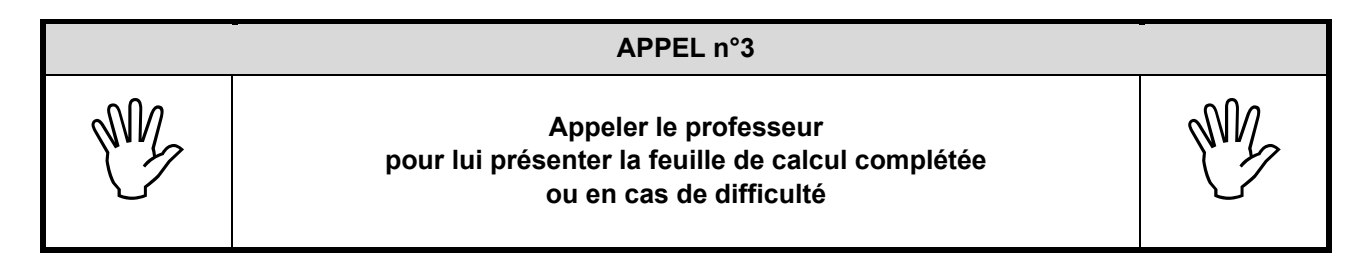

Sachant que l'incertitude de mesure sur la fréquence d'une note est  $U(f) =$ [....]Hz, identifier la note correspondant aux deux enregistrements fournis (« note\_1.wav » et « note\_2.wav ») et pour chacune de ces notes, identifier la gamme correspondante parmi les 3 proposées. Justifier les choix.

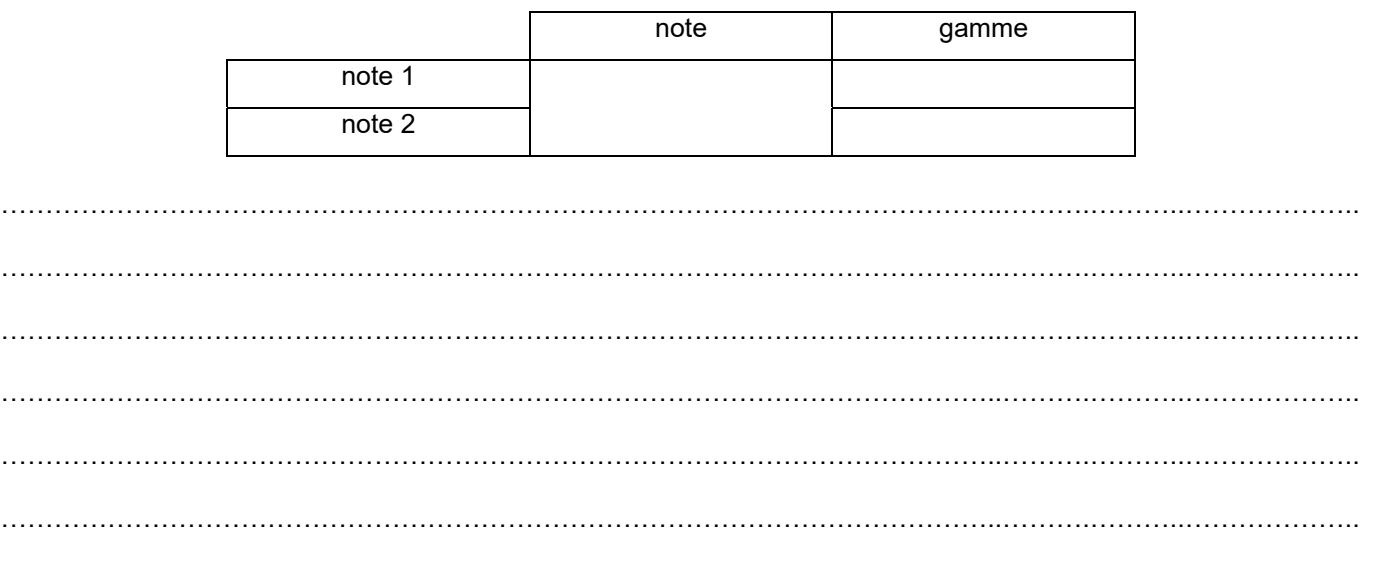

**Défaire le montage et ranger la paillasse avant de quitter la salle.**